# **AmigaGameGuide**

Stefan Instinske

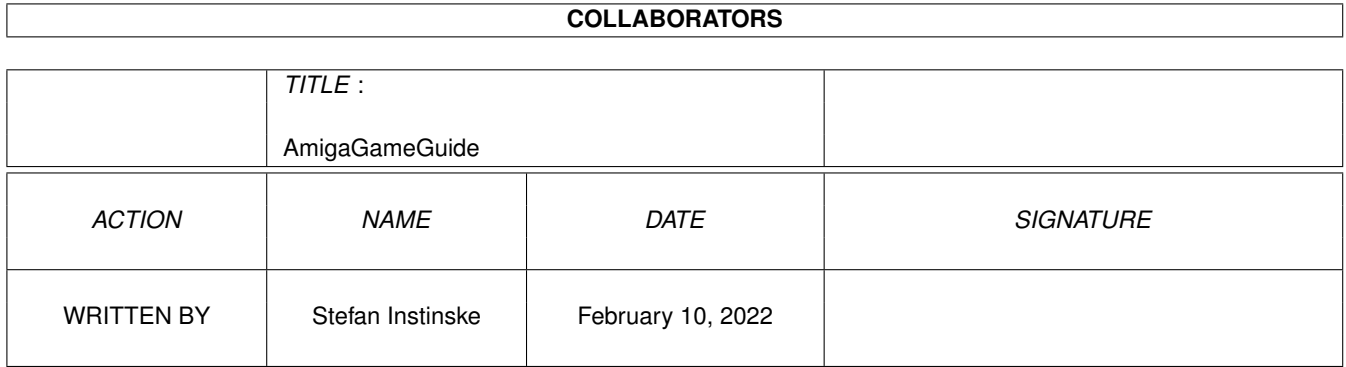

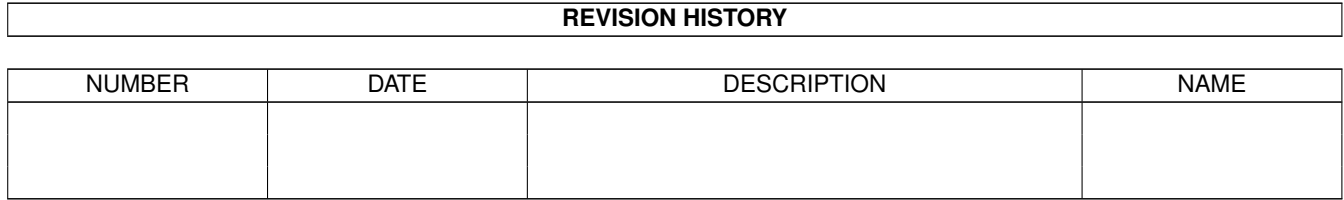

# **Contents**

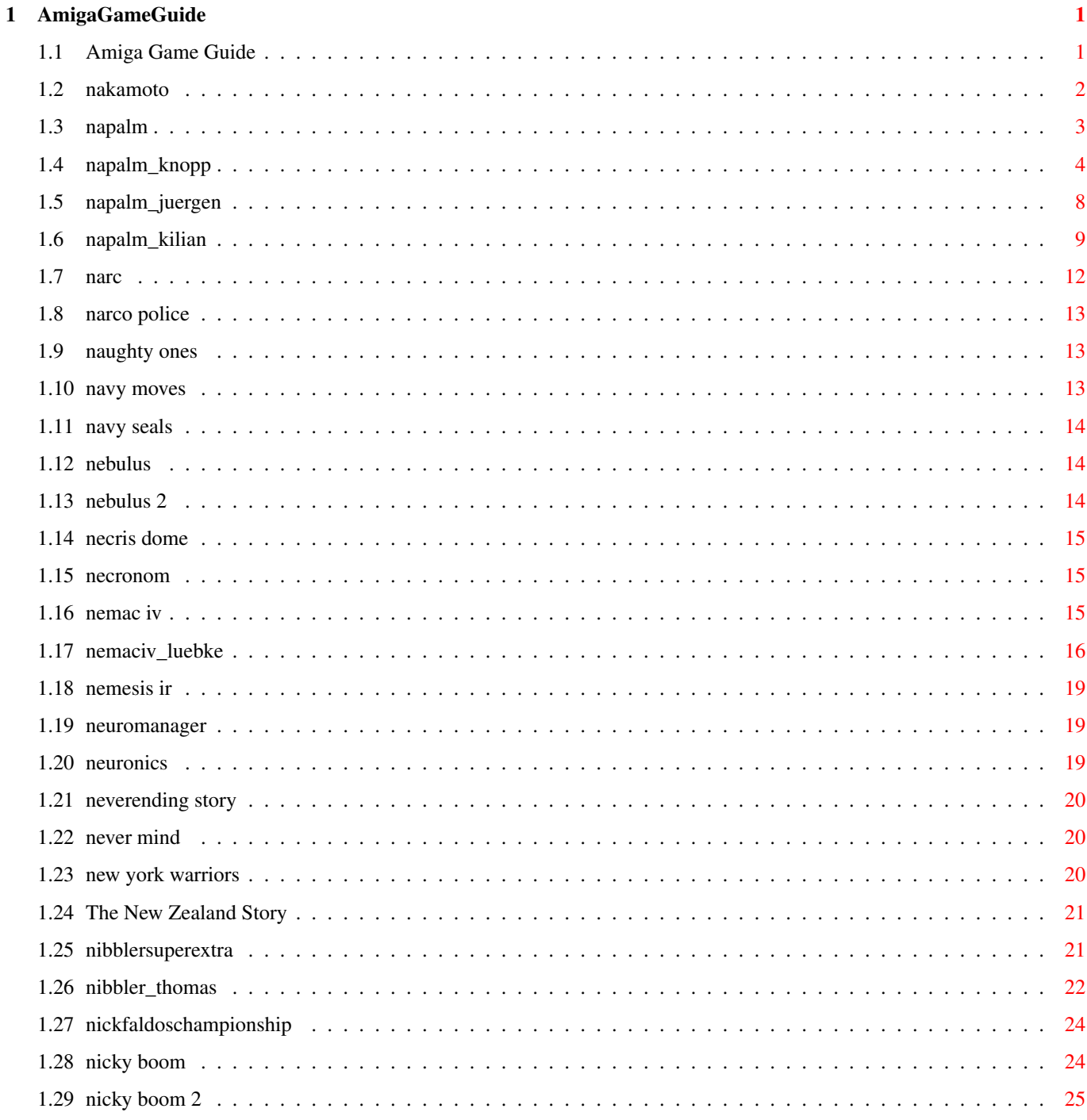

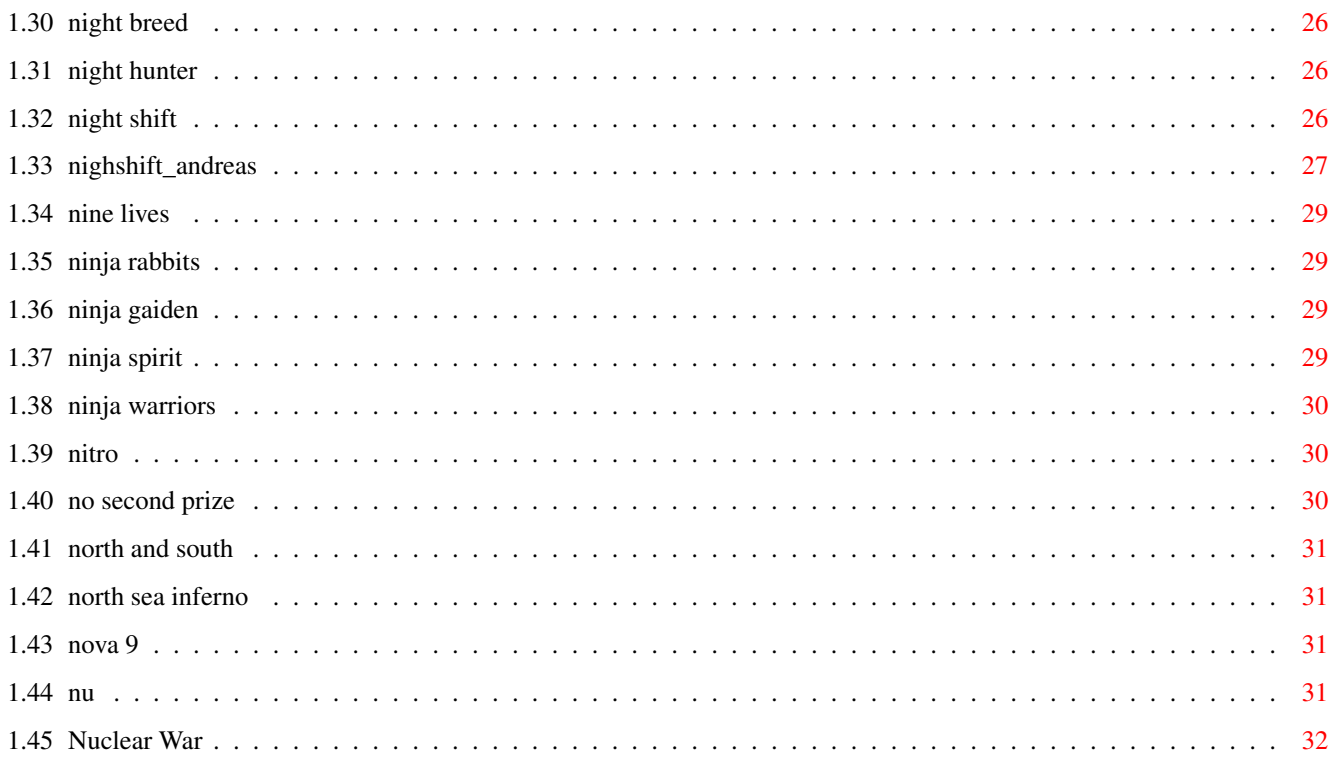

# <span id="page-4-0"></span>**Chapter 1**

# **AmigaGameGuide**

## <span id="page-4-1"></span>**1.1 Amiga Game Guide**

"The Amiga Game Guide" by Stefan Instinske und Stefan Martens Gehe zurück zum Hauptmenü OZ Titel Bilder Karte Test(s) \*\*\*\*\*\*\*\*\*\*\*\*\*\*\*\*\*\*\*\*\*\*\*\*\*\*\*\*\*\*\*\*\*\*\*\*\*\*\*\*\*\*\*\*\*\*\*\*\*\*\*\*\*\*\*\*\*\*\*\*\*\*\*\*\*\*\*\*\*\*\*\*\*\*\*\*\*\*\*\*\*\*\*\* N [Nakamoto](#page-5-1) [Napalm](#page-6-1) Bilder Test(s) [Narc](#page-15-1) [Narco Police](#page-16-3) [Naughty Ones](#page-16-4) [Navy Moves](#page-16-5) [Navy Seals](#page-17-3) Bilder [Nebulus](#page-17-4) [Nebulus 2](#page-17-5) [Necris Dome](#page-18-3) [Necronom](#page-18-4) [Nemac IV](#page-18-5) Bilder Test(s) [Nemesis IR](#page-22-3) [Neuromancer](#page-22-4) [Neuronics](#page-22-5) [Neverending Story](#page-23-3) [Never Mind](#page-23-4) Bilder [New York Warriors](#page-23-5) [New Zealand Story](#page-24-2) [Nibbler Super Extra](#page-24-3) Bilder Test(s) [Nick Faldo's Championship Golf](#page-27-2)

[Nicky Boom](#page-27-3) Bilder

[Nicky Boom 2](#page-28-1)

[Night Breed](#page-29-3)

[Night Hunter](#page-29-4)

[Night Shift](#page-29-5) Test(s)

[Nine Lives](#page-32-4)

[Ninja Gaiden](#page-32-5)

[Ninja Rabbits](#page-32-6)

[Ninja Spirit](#page-32-7)

[Ninja Warriors](#page-33-3)

[Nitro](#page-33-4) Bilder

[No Second prize](#page-33-5)

[North and South](#page-34-4)

[North Sea Inferno](#page-34-5)

[Nova 9](#page-34-6)

[Nu](#page-34-7)

[Nuclear War](#page-35-1)

## <span id="page-5-0"></span>**1.2 nakamoto**

<span id="page-5-1"></span>Spielname: Nakamoto Hersteller: ? Genre: ? Levelcodes: 1 STPOP 11 BRETT 2 HAYES 12 GENUG 3 HEYEY 13 FEUER 4 AMIGA 14 PRESS 5 43940 15 MZ800 6 KXP92 16 MZ80K 7 QUIYI 17 AL220 8 AXPOP 18 UNIHH 9 HEIDE 19 SILKE 10 MAMPF 20 CUTTY Achtung: Code 1 und 8 haben den Buchstabe <O>, die anderen eine Null.

Zur Bestätigung, daß das Paßwort richtig ist blinkt im Spiel nach Eingabe «PASSWORT» auf.

## <span id="page-6-0"></span>**1.3 napalm**

<span id="page-6-1"></span>Spielname: Napalm - Crimson Crisis

Hersteller: Clickboom (1999)

Vertrieb: PLX Computers

Genre: Strategie

Test(s) zu diesem Spiel von:

[Henning W. Knopp](#page-7-1)

[Jürgen Kumiega](#page-11-1)

[Kilian Servais](#page-12-1)

Screenshots:

1 11 21

2 12 22

3 13 23

4 14 24

5 15 25

6 16 26

7 17 27

8 18

9 19

10 20

Cheats:

<t> drücken und dann folgendes gefolgt von einem <Return> eingeben:

2DECADES Fabriken auf den höchsten Stand der Technik

5TICKING Mehr Zeit

5WARFOGY Ganze Karte wird sichtbar

Hints:

Wird ein leerer Ölturm mittels der K-Taste ( gefolgt von rechter und linker

Maustaste ) zerstört, kann man auf dieser Quelle erneut einen Ölturm errichten.

Nun lassen sich wieder 3 - 4 Tankerladungen fördern.

Dieser Vorgang läßt 2 - 3 mal wiederholen, danach versiegt die Quelle endgültig.

Wird eine Gruppe aus mehreren unterschiedlichen Einheiten in feindliches Gebiet

entsendet, so sollte die CTRL-Taste bei der Auswahl des Zieles gedrückt werden,

um die Geschwindigkeit aller Einheiten automatisch anzupassen, d.h. keine Einheit

fährt schneller als die Langsamste!

Korrekturen zum Handbuch :

Humans :

:

Folgende Einheiten werden entgegen dem Handbuch in Special Factories produziert

Sioux (Tech Level 1 Chayenne (Tech Level 2) Transporter (Tech Level 3) Robots : Folgende Einheiten werden entgegen dem Handbuch in Antigrav Fabriken produziert : Antigrav (Tech Level 1) Giant Antigrav (Tech Level 2) Robots : Die Bilder von den Abwehrtürmen WS01 und WS02 sind vertauscht worden. Allgemein : Es ist nicht möglich neben den Tunnelausgängen Gebäude zu errichten. Tunnelausgänge gehören nicht zur Basis.

#### <span id="page-7-0"></span>**1.4 napalm\_knopp**

<span id="page-7-1"></span>Napalm... die wahre Geschichte.

Hallo Leser !

Diesmal mache ich mich daran, einen der hellsten Hoffnungsschimmer am Amiga-Horizont unter die Lupe zu nehmen... Napalm, das erste richtige Echtzeit Strategiespiel seit Dune 2! Es gab ja schon einige eher erbärmliche Versuche (Tiny troops...), dieses Genre auch auf dem Amiga wieder zum Leben zu kriegen, aber bislang ohne Erfolg...

Und jetzt ?

Geliefert wird Napalm in schlichter Verpackung, die CD-Hülle muß reichen.Naja, zumindest eine ordentlich dicke und bunte Anleitung auf Hochglanzpapier (20 Seiten), da kann man nervenden PClern wenigstens was vorweisen! Die CD selbst ist mit 174 MB an reinen Spieldaten belegt, der Rest wird von 20 Audiotracks eingenommen, die aber nur als Durchschnitt zu bewerten sind.Wenigsten ist die Qualität ausgezeichnet, nicht wie bei der ersten Serie von Genetic Species...

Die Installation geht angenehm schnell vonstatten, da Napalm nicht sonderlich viel Platz auf der HD benötigt. Es wird alles von CD eingespielt, wobei der Speed mit einem 6x aufwärts ordentlich ist (Wer das CD-Rom frei haben will, kann auch mit Assigns die ganzen Verzeichnisse umleiten, aber auf Kosten der Audiotracks...). Mit dem simplen Installer ist es aber dann doch nicht getan, wer nicht über eine aktuelle Version von RTG\_Master verfügt, der muß diese ebenfalls von CD (das Archiv ist beigelegt) entpacken! Danach findet man im angelegten Napalm-dir noch ein Setup-prog, mit dem dann einige letzte

Einstellungen wie Auflösung, Audiomode, Chatmacros etc. gemacht werden können. Danach hält einen nichts mehr davon ab, das Game zu starten ! Beim ersten Start wird man etwas feststellen müssen, was sich wie ein roter Faden durch das gesamte Game zieht...oder besser nicht zieht... Ich rede von einer fast nicht vorhandenen Storyline! Keinerlei Intro empfängt den Spieler, die Anleitung geht mit ganzen 19 Worten auf die Handlung ein, und zwar wie folgt :

Napalm describes an epic war

set in the near future,

with rebellious Robots trying

to overthrow the Human Rule.

Jaaaaaa, STIMMUNG! Zwar eine nette Idee daß man auch die andere Seite spielen kann, aber diese Story ist echt Müll.

Nun, wie dem auch sei, auf dem Titelmenü wird mit Schmollmund auf Campaign geklickt, und auf einem farbenprächtigen Bild darf man sich seine Seite aussuchen, die UEDF (United Earth Defense Forces), oder die Robot forces. Danach kommt der Missionscreen, der uns mit hübscher Sprachausgabe unser jeweils nächstes Missionsziel erläutert und versucht, zumindest ein wenig Story hineinzubringen... Trotdem läßt sich eine gewisse Einfältigkeit bei den Missionen doch feststellen !

Denn ob ich die Basis vernichten soll, weil dort ein unbekanntes Gebäude steht, eine wichtige Versammlung stattfindet, es die erste, zweite (...) Reihe ihrer Hauptverteidung ist, oder weil die ach so bösen Robots von dort aus unseren Nachschub torpedieren... letzlich spielt es keine Rolle, aber ca. 70% aller 15 Missionen (pro Seite, insg. 30), sind ein trübes "destroy the enemy base!". :-( Trotz allem, kommen wir zum Spiel !

Ich glaube Mission 7. Einige Medium Tanks und Rocket launchers shreddern die feindliche Basis...

Und hier darf ich dann zum ersten Mal mit dem Meckern aufhören, denn Napalm holt einmal mehr das wirklich allerletzte aus den alten 68k-Amigas heraus! Der Detailreichtum des Screens bei einer Auflösung von 640x480 ist wirklich atembraubend. Schon aus dem Demo kannte man ja z.b. das riesige abgestürzte Raumschiff, und solche und ähnliche Renderobjekte liegen in jedem Level umher! Da gibt es riesige Krater, Obelisken, Berge, Hochhäuser, Flugzeugwracks... wohl alles gerendert und nochmal überzeichnet. Zusätzlich schmeichelt transparenter Qualm, kleine Feuerchen und hübsche Licheffekte bei z.B: Plamaschüssen... Die eigene Basis steht inmitten dieser Landschaft, und darf dann auf CnC-übliche Art und Weise erweitert werden. Mit neuen Gebäuden ergeben sich immer neue Einheiten, und weitere Anlangen werden ermöglicht. Wer glaubt, im ersten Level

bereits über alles zu verfügen, der täuscht sich jedoch! Die Medium Factory z.B. erhält man gerade mal in Level 6, von Heavy, Special und Cosmic Factory noch nicht mal zu reden! In beinahe jedem Level erhält man neue Einheiten, aus dieser Sicht bleibt das Spiel nicht ohne Reiz... :)

Doch jedes RTS (realtime strategy) game steht und fällt mit der KI! Hier läßt Napalm noch ein wenig zu wünschen übrig. Und um mal auf Manni Froitzheim zu sprechen zu kommen, der im letzten Aaktuell Napalm in Grund und Boden trampelte... ganz so blöd ist der Gegner nicht! Wer nur bis zum 4. Level spielt, hat nicht unbedingt die volle Stärke des Gegners zu spüren bekommen. Richtig übel wird es erst später, auch wenn fast immer das Gefühl der menschlichen Überlegenheit bleibt. Der Gegner schickt zuerst immer nur kleine Einheiten.Werden diese vernichtet, schickt er (so ab Level 6) immer schwereres Geschütz hinterher, bis dann irgendwann ein ständiger Fluß an feindlichen Panzern und Schwebern zustande kommt. Aber wehe, die kleinen Scouteinheiten werden nicht vernichtet! In Mission 7 habe ich diesem Fehler gemacht, und meine Truppen zu weit weg geschickt.... Es folgte so ziemlich alles, was der Gegner aufzubieten hatte, und zwar in den ersten 5 Minuten! Mein Überleben war Glück, sonst nichts. Und wen es nervt, das die Scouts immer gleich abhauen, und das als Blödheit interpretiert.... schickt diesen verdammten Schwebern niemals eure Hubschrauber hinterher! Sie werden in die Reichweite von Raketentürmen gelockt und vernichtet.

Es gab aber bisher nur einen Fall, wo die KI mich austricksen konnte, mit einem 3-Fronten Angriff in Level 11... aber egal, zurück zum Spiel.

Die verschiedenen Einheiten beider Parteien sind im Booklet aufgelistet, und die Menge sollte eigentlich genügen :

Gebäude : 15 (+4 Attrappen)

Lagerverteidigung : 3

Soldaten : 5

Fahrzeuge (zivil) : 4

Fahrzeuge (Kampf) : 13

Flugzeuge : 3

Luft-Unterstützung : 5

sonstiges : 1

Unter "sonstigem" ist die Möglichkeit einzuordnen, einzelne Fahrzeuge zu

tarnen. Sie werden somit von feindlichen Einheiten nicht mehr wahrgenommen, bis sie das Feuer eröffnen...

Gnädigerweise ist es möglich, im Spiel selbst ohne weiteres abzusaven. Die

späteren Missionen können bis zu 5 Stunden Spielzeit in Anspruch nehmen, und so lange klebe selbst ich nicht freiwillig an meinem Monitor!

Nun kommen wir auf ein sensibles Feld...insbesondere für PC-user! Ich gebe für das kommende keine Garantie. Denn, welche features hat Napalm, die andere RTS-Gme an der DOSe nicht haben? Hier sind sie : \* Das Tunnel CV: Baut das Tunnel-Gebäude, dann diese Karre. Schickt sie irgendwo hin und aktiviert sie...Sie baut ein Gegenstück zum Tunnelgebäude, und ihr könnt ab sofort Einheiten hin und herbeamen! \* Einheitswahl: An der DOSe müsst ihr für ein Gruppe einen Rahmen darum ziehen. Aber was, wenn da tatsächlich der leicht gepanzerte Öltanker mit im rechteckigen Rahmen steht, es aber dringend ist? Bei Napalm könnt ihr bei gedrückter Shift-Taste immer mehr Einheiten anklicken, und euch somit auch Gruppen aus weit entfernt stehenden Einheiten bilden ! Auch sonst gelten neue Regeln für Einheitskontrolle : \* Gruppen: Eine Gruppe markiert? Du brauchst sie später noch, mußt aber jetzt andere Einheiten kontrollieren? Mit den Tasten 1-9 werden Gruppen festgelegt, und mit Druck auf die entprechende F-Taste wider aufgerufen. Eines der besten features in Napalm! \* Kommandos: Mit einer einzigen Taste auf dem Keyboard könnt ihr folgende Kommandos geben : \* Enter - Bildschirm zur Basis \* Return - Bildschirm zur gewählten Einheit \* Tab - Zeige nächste angegriffene Einheit \* Num ( - Wähle alle sichtbaren Panzer \* Num ) - Wähle alle sichtbaren Soldaten \* Num / - Wähle alle sichtbaren zivilen Einheiten

- \* Num \* Wähle alle sichtbaren Kampfeinheiten
- \* Num - Wähle alle beschädigten Einheiten
- \* Num + Wähle alle unbeschädigten Einheiten
- \* CTRL Gruppe in dieser Formation bleiben
- \* E Gruppe zurück zur Basis
- \* X Gruppe verteilen
- \* S Anhalten
- \* R Einheit in die Werkstatt
- \* D Einheit zur Demontage
- \* G Wohin sollen neu gefertigte Einheiten fahren ?
- \* Del Festlegen eines Zieles
- \* Help Angriff des festgelegten Zieles

Es gibt noch einige andere, von denen ich aber weiß, das games wie CnCII sie

auch haben. Nicht übel, oder? :)

Fazit : Schlußendlich muß ich sagen... Napalm trägt den Namen "best Amiga

strategy game ever" zu recht! Der Preis dafür ist hoch (selbst auf meinem Rechner leicht ruckelnd), aber das Verhältnis stimmt. Die Amiga Format hat 90% Prozent gegeben, ich werde nicht ganz so hoch gehen... Immerhin fehlt jede Form von Intro oder Zwischensequenzen, die KI läßt ein wenig zu wünschen übrig, und einige Funktionen werden im Handbuch nicht erläutert (Wie funzt das research lab?!). Grafik : 90 % Sehr gut, dennoch hin und wieder Fehler SoundFX : 80 % nichts besonderes, gute Sprachausgabe Musik : 70 % Nur ein Ohrwurm (nr.18), der Rest mittelprächtig Gameplay : 80 % Mir hat`s Spaß gemacht ! :) Gesamt : 80 % Empfehlenswert, aber ein 060er sollte es schon sein! Mindestens : 020er, 16 MB Ram empfohlen : 060er, 32 MB Ram, Grafikkarte Bis dann, euer Henning W. Knopp

#### <span id="page-11-0"></span>**1.5 napalm\_juergen**

#### <span id="page-11-1"></span>NAPALM - the Crimson Crisis

Tja, ihr kennt mich warscheinlich nicht, aber da bin ich. Und ich habe einen Testbericht über "NAPALM - the Crimson Crisis" von ClickBOOM verfasst.Zuerst, das Spiel hat eine geniale Verpackung, sorry es ist nicht mehr als die CD-Hülle. Aber das reicht auch schon vollkommen. Das Titelbild ist von erstklassiger Qualität und die Rückseite ist ein riesiger Screenshot. Ich habe die Verpackung aufgerissen und die CD in mein Laufwerk geschoben. Die Installation ist Kinderspiel (falls man einige Englishkenntnisse besitzt). Nach Beendigung wird man gebeten das Setup aufzurufen, welches leider auch per Commodore Installer geschieht. Da hätten sie sich etwas besseres einfallen lassen können. Dies reicht allerdings zur Not auch. Nun gut, dann hab ich mich auf einen gerenderten Vorspann (wie er angekündigt war) gefreut, aber nix wars. Außerdem vermisste ich das herbeirotierende ClickBOOM-Zeichen. Dieses tauchte allerdings im Hauptmenü als kleiner "Gag" wieder auf. Ich wählte "Campaign" an und spielte die erste Mission mit den "Humans" und ekelte mich gleich vom schlechtgeformten grobpixligen Schatten.Nachdem ich den ersten Schock verdaute, fand ich das Spiel gar nicht so übel Vor allem die fantastische Grafik, auch wenn man unter AGA einige Pixel mehr sieht, ist ein riesiger Pluspunkt des Spiels. Die Gebäude, die Einheiten und die Landschaften und vor allem die Explosionen sehen einfach genial aus. Die Akustik während des Spiels, hossa. Die Sounds die sind wieder mal klasse.Die

MG´s hören sich wirklich gut an und die Explosionen wirken durch die akustische Unterstützung deutich realer. Die CDDA-Musik ist von erstklassiger Qualität und hört sich super an. Allerdings passt sie irgendwie absolut nicht zum Spielgeschehen.

Nun zum unangenehmen Teil des Tests: Die Anleitung, grauenhaft unvollständig. Mir ist unklar wie man so was auf den Markt schmeissen kann. Ich habe ewig rumgerätzelt, wie man ein Gebäude "UPGRADEN" kann. Bis ich draufkam, dass man 2x die rechte Maustaste drücken muss habe ich feindliche Fabriken Übernommen und vergeblich gehofft, dass das klappt.

FAZIT: Das Spiel ist meiner Meinung noch nicht ausgereift und hat noch zu viele zwar kleine aber doch merkbare Fehler. Außerdem ist das Spiel sauschwer. Ich empfehle das Programm "CHEATER" aus dem Aminet zu benutzen. Aber auch das bringt nicht sehr viel. Es kann zwar dem PC C&C noch nicht das Wasser reichen (es fehlen z.B. Geplänkelmodus und Karteneditor), aber macht dennoch viel Spaß. Noch was zum Schluß. Leute stoppt die RAUBKOPIEREREI, bitte. Der Amiga-Spiele-Markt stirbt eh schon. Beschleunigt es nicht auch noch. Euer Jürgen "the Dark" Kumiega

#### <span id="page-12-0"></span>**1.6 napalm\_kilian**

<span id="page-12-1"></span>Napalm: The Crimson Crisis

Selten vorher hat die Amiga Gemeinde so auf ein Spiel gewartet wie Napalm! Schon für die Computer 98 angekündigt, ist die Endversion immerhin Mitte Februar erschienen. Gute Arbeit haben die Jungs von Clickboom trotzdem gemacht, was man von denen aber ohnehin erwartet (Capital Punishment, Myst und ein gewisses 3D Spiel). Das Spiel wird in einer ganz normalen Jewelcase geliefert in dem sich noch eine Registrierkarte befindet. Das Booklet dient dabei als Handbuch und ist soweit auch ganz in Ordnung. So bekommt man sowohl alle Gebäude, Fahrzeuge und Truppen beider Parteien mit den jeweiligen Eigenschaften bebildert aufgelistet und auch einige Tips finden sich hier. Leider ist das ganze in Englisch geschrieben, was zumindest einigen Usern Probleme bereiten könnte. Immerhin ist das Englisch relativ einfach gehalten, so daß man i.d.R. alles versteht! Als Schmankerl befinden sich auf der CD auch noch einige Soundtracks, die man auch in einem ganz normalen CD Player abspielen kann.

Systemanforderungen & Installation:

Als Minimum geben die Jungs von Clickboom eine 68020 CPU, 16 MB Ram, CD Rom und eine HD an. Das man damit nicht weit kommt, dürfte für viele schon jetzt klar sein. Für "Low Res" Grafik sollte man mindestens einen 030 unter der Haube haben; aber unter 320 X 240 ist das Spiel ohnehin kaum spielbar, da man einfach

zun wenig sichbare Fläche auf dem Schirm zur Verfügung hat! Für eine vernünftige Auflösung, also 640 X 480, sollte man mindestens eine GraKa samt 68040 (besser: 68060) und 32 MB haben. Ich selber habe einen 040er und 16 MB samt GraKa (Picasso IV) und kann mich eigentlich nicht beschweren; lediglich bei vielen Gegnern kommt es zum "ruckeln". Achtet also darauf, 32 MB Arbeitsspeicher zu haben! Solltet ihr also die geforderten Bedingungen erfüllt haben, könnt ihr die CD in das Laufwerk legen und erstmal installieren. Dank Commodore Installer geht das ganze auch recht fix und bereitet keinerlei Probleme. Wer die RTG Libs noch nicht installiert hat, wird spätestens jetzt nicht mehr drum herum kommen, denn ohne läuft Napalm nicht; aber wer von uns Zockern hat diese ohnehin nicht installiert? Ansonsten sind diese aber auch auf der CD als Lha Archiv zu finden Los geht`s:

Nachdem alles ordnungsgemäß installiert ist, startet das Spiel hoffentlich einwandfrei. Nun erscheint ein Menue, in dem man sich aussuchen kann, ob man eine Kampange, ein Spiel laden oder über Netzwerk spielen will. Startet man Napalm zum ersten mal, wird man wohl oder übel die Kampange wählen. Hier hat man nun noch die Auswahl zwischen Menschen ("United Earth Defence Forces") und Robotern ("Robot Forces"). Nachdem man sich für eine der Parteien entschieden hat, wird einem auch gleich die zu erfüllende Mission von einer weiblichen Stimme in excellenter Sprachausgabe (leider wieder nur in Englisch) mitgeteilt. Und da sage noch einer, der Amiga könnte keine Sprachausgabe in vernünftiger Qualität realisieren. Bei den Missionen ist das Spektrum weit gestreut: Von der Eroberung eines feindlichen Gebäudes, über das Abwehren feindlicher Angriffe bis hin zur Zerstörung aller feindlicher Einheiten ist alles vertreten! Am Anfang sind die Missionen zwar noch recht einfach, aber der Schwierigkeitsgrad steigert sich von Mission zu Mission, so daß für eine langanhaltene Motivation gesorgt sein dürfte; mich hat das Spiel auf jeden Fall total in seinen Bann gezogen! Die Steuerung:

Nichts einfacher als das: Mit der linken Maustaste wählt man ein Objekt aus und plaziert den Mauszeiger einfach dahin, wo es hinfahren oder angreifen soll! Mit der rechten Maustaste macht man die meisten Entscheidungen normalerweise wieder rückgängig. Spezielle Tastenkombinationen stehen ebenfalls zur Verfügung: So kann man z.B. mit der eckigen Klammer ("[]") alle Einheiten auswählen und angreifen lassen. Auch das Scrolling ist über die Tastatur einfach gelöst: Mit dem Zahlenblock ganz rechts an der Tastatur kann man überall auf das Spielfeld gelangen, wo man gerade hin möchte. Somit entfällt das teilweise etwas schlampig programmierte Scrolling mit der Maus gänzlich. Um eine Einheit oder ein Gebäude zu bauen steht dem Spieler an der rechten Seite des Bildschirms ein Menü zur Verfügung, wo man nur das gewünschte zu bauende Gebäude anzuklicken braucht. Ein

gelber Balken zeigt dann an, wie weit die Fertigstellung fortgeschritten ist. Natürlich besteht auch die Möglichkeit, den Bau eines Gebäudes (bzw. einer Einheit) anzuhalten, um nicht unnötig "Credits" zu verschwenden.Diese Credits sind übrigens das A und O des Games: Diese erhält man, indem man Öl zur Raffenerie bringt. Also möglichst früh einen Bohrturm samt Raffenerie bauen! Die Gebäude und Einheiten:

Gleich zwanzig (!) verschiedene Gebäude (Radar Außenposten, Kraftwerke, Waffenfabriken etc.) und 30 Fahrzeuge/Soldaten machen das ganze zu einem wahren Grafikaugenschmauß und lassen keine Wünsche offen. Sogar so etwas ausgefallenes wie ein atomarer Angriff ist vertreten. Bleibt noch zu sagen, daß sich die Waffen der beiden Parteien teilweise unterscheiden (so können die Roboter z.B. einen UFO errichten, haben dafür nicht die Möglichkeit, Atombomben herzustellen) und auch die Gebäude/Einheiten in einigen Fällen unterschiedlich aussehen. Auf jeden Fall ist für Abwechselung gesorgt.

Schön und gut, aber wie spielt es sich?

Das ganze hat sich ja bisher ganz gut angehört, aber macht Napalm in der Praxis genau so viel Spaß wie in der Theorie? "Jawoll, das tut es" ist die einzige Antwort, die man auf diese Frage antworten kann! Die Missionen machen einen höllischen Spaß und es kommt niemals Langeweile auf; ständig passiert etwas auf dem Spielfeld. Alleine schon das Ausprobieren der zahlreichen Fahrzeuge, kann mitunter recht lustig werden ("Das Ding war ja recht teuer und dann sooo klein? Hey, wo ist denn der Gegner hin?"). Hinzu kommt, daß auch der Gegner am Anfang nicht unfair agiert, so daß man als Anfänger auch reele Chancen hat. Im weiteren Spielverlauf steigert sich dieser dann natürlich auch, aber man selbst wird ja auch laufend besser! Und wer Angst hat, von den zahlreichen Funktionen erschlagen zu werden, den kann ich hier auch beruhigen: Man braucht wirklich so gut wie keine Einarbeitungszeit und kann nach dem studieren der Anleitung sofort loslegen (zur Not auch ohne).

#### Die Graaaafik!!!!

Wie man evtl. schon den Screenshots entnehmen kann, ist die Grafik dieses Games bombastisch; ob nun in 640 X480 oder in 320 X240. Selten hat der Amiga ein Game erlebt, daß über so fein gezeichnete Grafiken (wie z.B. die Gebäude und Menschen; so kann man z.B. auch den einfachen Infanteristen von einem Bazooker tragenden Soldaten unterscheiden) verfügte. Auch der Boden ist sehr detailiert ausgefallen, so daß man meint, teilweise sogar Unebenheiten im selbigen ausmachen zu können. Auch die Explosionen sind sehr realistisch gemacht worden, was man leider an den Screenshots nur erahnen kann. Selbst Dosen Freaks waren von Napalm erstaunt ("Was? Das ist ein Amiga Spiel?")was, denke ich mal, für sich spricht!

#### Und... War da noch was?

Natürlich! Wer zwei Amigas sein eigen nennt, kann Napalm auch über ein Netzwerk spielen, was wohl noch mehr Spaß machen dürfte. Leider konnte ich dieses Feature nicht testen, da ich kein Netzwerk zwischen meinen Amigas aufgebaut habe. Dies soll aber sowohl über Nullmodem, als auch über normale Modems und TCP/IP klappen! Vielleicht kann ja mal jemand einen Bericht darüber für die NC schreiben? Auch der Sound im Spiel kann sich sehen (in diesem Fall wohl eher hören) lassen: Neben verschiedenen Explosions- und Schussgeräuschen bekommt man auch hier wieder von einer netten Stimme mitgeteilt, wenn z.B.ein Fahrzeug zerstört wurde oder ein neues Gebäude fertig ist und das alles in einer hervorragenden Qualität! Abgerundet wird das ganze noch von Kleinigkeiten, wie z.B. das Vorhandensein von New Icons auf der CD und den CDDA Audio Tracks, die gar nichtmal übel sind.

#### Fazit:

Mit Napalm haben die Jungs von Clickboom bewiesen, daß der Amiga spieletechnisch noch lange nicht zum alten Eisen gehört! Sowohl Spielspaß als auch die Grafik sind über jeden Zweifel erhaben. Und ich wage zu behaupten, daß Napalm selbst C&C auf der Dose locker schlägt und sich selbst hinter "modernen" Dosen Games nicht zu verstecken braucht; falls man einen entsprechenden Amiga hat, kann man ja mal den Test mit Dosen Usern machen.Lediglich der etwas happige Preis (ca. 100 DM) trübt den Spielspaß etwas, aber wenn man sich die dafür gebotene Qualität anschaut, ist der Preis allemal gerechtfertigt. Ich hoffe mal, daß sich viele User dieses gnadenlos geile Game holen, denn wann bekommt man schon mal einen solchen Hit geboten? Lohnen tut es sich auf jeden Fall! Info & Bewertung

Anbieter Clickboom Preis ca.100 DM Grafik 95 % Spielspaß 95 % Sound 90 % Fazit 93 % Kilian "The Bruce" Servais

#### <span id="page-15-0"></span>**1.7 narc**

<span id="page-15-1"></span>Spielname: Narc Hersteller: ? Genre: ? Hint: Gehe am Amfang nach rechts bis der erste Mülleimer erscheint. Knie dich

davon hin und schieße. Sobald sich der Mülleimer blau verfärbt, hast Du unendlich viele Leben.

# <span id="page-16-0"></span>**1.8 narco police**

<span id="page-16-3"></span>Spielname: Narco Police Hersteller: Dinamic Genre: Action Hier sind ein paar Codes: Nach jeder Eingabe immer <RETRUN> drücken! CONGRA Endgrafik (Spielende) MUNICION Erhöht die Munition auf 200 NOAMETZ# Maschinengewehre ausschalten. Anstelle des # die Sektornummer eingeben NOCAMZ# Aktiviert die Maschinengewehre. (s.o.) oder schaltet die Kameras ab! NOENEMIG Keine Gegner COMENZAR Gegner wieder herstellen ABRIR Alle Sicherheitstüren öffnen

# <span id="page-16-1"></span>**1.9 naughty ones**

<span id="page-16-4"></span>Spielname: Naughty Ones Hersteller: Melon Dezign (1994) Genre: Jump 'n Run Cheat: Im Titelbild tippt man " JOSHUA " ein und man hat unendlich viele Leben. Während des Spiels kann man mit der DEL-, SPACE-, oder RETURN-Taste in den nächsten Level gelangen.

### <span id="page-16-2"></span>**1.10 navy moves**

<span id="page-16-5"></span>Spielname: Navy Moves Hersteller: Imagine / Dinamic Genre: Action Code: Um sofort in den zweiten Level zu gelangen, gibt man bei der Abfrage "786169" ein.

#### <span id="page-17-0"></span>**1.11 navy seals**

<span id="page-17-3"></span>Spielname: Navy Seals Hersteller: ? Genre: Action Screenshot: 1 Cheat: Um unendlich viele Continues einzuheimsen, sollte man in den Highscores "PSBOYS" eingeben. Außerdem kann man dann auch noch den Pausenmodus

mit <H> aktivieren und mit <ESC> den Level überspringen.

#### <span id="page-17-1"></span>**1.12 nebulus**

<span id="page-17-4"></span>Spielname: Nebulus Hersteller: Hewson Consultants (1988) Genre: Jump 'n Run Cheat: Nach dem Titelbild "HELLOIAMJMP" eingeben und schon verfügt man über unendlich viele Leben. Mit <F1>-<F10> kann man die einzelnen Türme anwählen. Das gleiche kann man auch mit der 2. Gruppe machen, wenn man die Mission akzeptiert bevor man ein Paßwort eingibt.

#### <span id="page-17-2"></span>**1.13 nebulus 2**

<span id="page-17-5"></span>Spielname: Nebulus 2 - Pogo A Gogo Hersteller: 21st Century Entertaiment (1992) Genre: Jump 'n Run Cheats: Während des Vorspanns kann man sich aussuchen, ob man in Turm 5,9 oder 13 beginnen möchte. Dazu sind ganz einfach die magischen Worte "ICEHOUSE", "LOVEANDLOVE" oder "GREENTREES" einzutippen und die Bestätigung durch ein kurzes Bildschirmflackern abzuwarten. Im Pausenmodus erhält man nach Eingabe von "BLUEHOUSE" (oder "BLUE-HOUSE") oder "HOUSEBLUES" (oder "HOUSE-BLUES"), je nachdem in welchen Turm man sich gerade befindet, alle verfügbaren Extras.

# <span id="page-18-0"></span>**1.14 necris dome**

<span id="page-18-3"></span>Spielname: Necris Dome Hersteller: ? Genre: ? Cheat: Tippe irgendwann während des Spieles "SPRAY SUIT" ein,und von nun an hast du den "Thermo-Plas"-Anzug.

## <span id="page-18-1"></span>**1.15 necronom**

<span id="page-18-4"></span>Spielname: Necronom Hersteller: Linel Genre: Shoot 'em Up Zonen Codes: RINGS, INFERNO, REM 10FAPAEMH THE CORE, JUNGLE, OOZE 2PFMHFJIN oder 2POGJNGBB SLIME AND FIRE, IRON CHAMBER 1ABIJGDCH oder 2ANBDNBMG GLOOPY, MECHANOID 2ADHEEBCI oder 1OINNBLCA ASTEROIDS, BEETLE JUICE, BONES 2DFMFPNIO oder 2HANPFNDF Tastenbelegung : <0> Funktionstasten an/aus (Die Tasten <1> Kollisionsabfrage an/aus jeweils auf dem <2> unendlich Leben an/aus Nummernblock.) <F1>-<F7> bessere Ausstattung <F8> ein Raumschiff mehr <F9> ein Level weiter <HELP> im aktuellen Level scrollen Freezer: 00500A - Leben

### <span id="page-18-2"></span>**1.16 nemac iv**

<span id="page-18-5"></span>Spielname: Nemac IV (-Directors Cut) Hersteller: Zentek (1996 bzw DC 97) Genre: Action (3D-Shooter} Wertung (Amiga Games) Gameplay: 86 % Grafik: 86 % Sound: 78 %

Motivation: 92 %

---------------------

Gesamt 90 %

Test(s) zu diesem Spiel von:

#### [Rainer Lübkemeier](#page-19-1)

Screenshots:

#### <span id="page-19-0"></span>**1.17 nemaciv\_luebke**

<span id="page-19-1"></span>N e m a c I V

Und wieder einmal eine 3D-Action-Ballerei á la Fears, Alien

Breed 3 D, Gloom oder auch Breathless.

Verantwortlich für dieses Spiel zeichnet sich ZenTek ...

noch nie davon gehört ? ... ich bis zu diesem Zeitpunkt auch noch nicht !

Lauffähig ist das Spiel auf jedem Amiga mit 68020-Prozessor,

OS 2.0, 2 MB Ram und Festplatte.

Es unterstützt dabei den AGA-Chipset, die Picasso II-,

CyberGraphX-, die neue Graffiti-Grafikkarte, I-Glasses,

sowie Turbokarten und zusätzliches Fast-Ram.

Getestet wurde das Spiel auf einem Amiga 1200, OS 3.0,

68030/50 Mhz., 10 MB Ram, Festplatte.

Auf der Festplatte nimmt es ca. 7 MB ein.

Geliefert wird das insgesamt 8 Disketten umfassende Spiel in

einer recht billig wirkenden, aber stabilen Packung.

Weiterhin beinhaltet sie eine einfach gehaltene, aber zu-

mindest deutsche Anleitung, die alle nötigen Erklärungen

leicht verständlich preisgibt.

Diese etwas billig wirkende Aufmachung ist offensichtlich

darauf zurückzuführen, daß es sich bei dem Spiel um Shareware handelt ! Die Installation des Programmes geht schnell und ohne Probleme, mit dem dafür vorgesehen Installationsprogramm vonstatten. Nachdem man nun das Spiel von der Workbench aus durch Doppelklich startet, muß man zuerst allerlei Einstellungen vornehmen. Da wählt man den Screenmode aus, die "Chunky to Planar"- Routine (beschleunigt bei AGA-Amigas die Geschwindigkeit), regelt die verfügbare Speichergröße oder schaltet in den I-Glass-Mode. Des weiteren konfiguriert man die Steuerung. Man wählt zwischen Tastatur-, Maus- und Joysticksteuerung, und definiert die einzelnen Tastatur-Funktionen. Wenn man die Voreinstellungen abgespeichert hat, kann es losgehen. Nach dem Start hat man dann noch einmal die Möglichkeit, die Darstellung, die Größe des Bildschirmes und den Sound, seinen Wünschen und Möglichkeiten entsprechend, einzustellen. Eine Speichermöglichkeit dieser Einstellungen ist allerdings nicht vorhanden. Bei einer Pixelgröße von 1:1 war es selbst mir, mit einem 68030er und 50 Mhz. nicht möglich, die Bewegungen ruckelfrei darzustellen, obwohl die Bildschirmgröße mittlerweile schon auf Kartenspielgröße geschrumpft war. Bei einer Pixelgröße von 2:2 und Vollscreen-Modus war das Scrolling dann allerdings pfeilschnell und ruckelfrei. Natürlich war die Qualität der Grafik nun um einiges schlechter. Die Vorgeschichte. Wir schreiben das Jahr 2079. Im Wege der allgemeinen Automatisierung wird die militärische Verteidigung durch einen Zentralcomputer, Nemac 4, gelenkt. Aufgrund einer Fehlfunktion ist dieser etwas außer Kontrolle geraten und ist nun der Meinung, einen Gegenschlag einleiten zu müssen. Um dieses zu verhindern, ist nun ein Kampfroboter einegsetzt worden, um die Welt zu retten und Nemac 4 zu zerstören.

Wir übernehmen dabei den Part des Kampfroboters.

Das Intro. Nicht ganz ruckelfreie, aber ganz nett animierte Vorgeschichte. Der Spielablauf. Wie bei allen anderen Vertretern dieses Genres auch, sammelt man Munition, Erste Hilfe-Päckchen etc. auf, und bekämpft nun die sich einem entgegenstellenden Feinden, die sich allesamt als Roboter darstellen. Also kein Blut oder umherfliegende Leichenteile ! Man muß zahlreiche Türen öffnen, Codes finden um schließlich und endlich am Ausgang anzukommen und in die nächste Ebene zu gelangen. Damit man sich besser zurecht findet, hat man die Möglichkeit auf eine Übersichtkarte umzuschalten. Man hat am Ende eines jeden Levels die Möglichkeit den Spielstand abzuspeichern und die Statistik einzusehen. Die Grafik. Hat man die Möglichkeit auf einen sehr schnellen Prozessor zurückzugreifen, also 68040 und besser, um im Endeffekt auch die bestmögliche Auflösung ruckelfrei darstellen zu können, erlebt man eine Qualität, welche alles bis jetzt Vorhandene in den Schatten stellt. Muß man sich allerdings hinsichtlich seiner Hardware-Möglichkeiten ein wenig einschränken, bewegt sich das Ganze allerdings nur noch im Bereich des Gewöhnlichen. Es ist grafisch zwar noch ansprechender als Fears, Alien Breed 3 D oder Gloom, kann aber mit Gloom Deluxe oder Breathless nicht ganz mithalten. Der Sound. Recht ansprechende Titelmusik und Sound-FX (Schuß-, Gehgeräusche etc.) Gesamturteil: Durchaus ein sehr guter Vertreter dieses Genres, welcher bei Ausnutzung seiner vollen Möglichkeiten neue Maßstäbe setzt. Ist man allerdings "nur" mit einem 68030er und darunter ausgerüstet, verfällt das Spiel ins sehr gute Mittelmaß. Für mich ist und bleibt die erste Wahl immer noch "Breathless" ! Erst dann folgen Nemac 4 und Gloom Deluxe ! Wir wollen abwarten, bis endlich Alien Breed 3 D 2 - Killing

Grounds erscheint - bis dahin kann ich aber den Fans dieses Genres Nemac 4 bedenkenlos empfehlen ! Zusammenfassung: Titel: Nemac 4 Genre: 3D-Action Hersteller: ZenTek System: alle Amiga, mind. 68020, OS 2.0, 2 MB Ram, Festplatte Umfang: 8 Disketten, dt. Anleitung Urteil: empfehlenswert Rainer Lübkemeier

### <span id="page-22-0"></span>**1.18 nemesis ir**

<span id="page-22-3"></span>Spielname: Nemesis IR Hersteller: ? Genre: ? Level Codes: 2123 4412 1313 4432 3131 1224 2243 1122 4344 1413 3142 2114 3423 4112

#### <span id="page-22-1"></span>**1.19 neuromanager**

<span id="page-22-4"></span>Spielname: Neuromancer Hersteller: Interplay (1989) Genre: Adventure Hier sind ein paar Codes: Linkcode : BANKGEHEIM Password: VERBOTEN Comlink 6.0 / 2.0 Access NR: BG10066 vorbei an der SicherheitsgemeinschaftB. Access NR: 646328356481 vorbei an der SicherheitsgemeinschaftB.

### <span id="page-22-2"></span>**1.20 neuronics**

<span id="page-22-5"></span>Spielname: Neuronics Hersteller: ? Genre: ? Level-Codes: 10 FFNZBE 60 XRPXXYB 20 YFSNRB 70 WTTNRL 30 AOIYSW 80 LOVDBM 40 DCGUSW 90 HVZBFP 50 SCBLEB 103 MNZBEL

#### <span id="page-23-0"></span>**1.21 neverending story**

<span id="page-23-3"></span>Spielname: Neverending Story Hersteller: Linel Genre: Actionadventure Levelcodes: Level 1: PHZANLO 2: QCFDGQB

#### <span id="page-23-1"></span>**1.22 never mind**

<span id="page-23-4"></span>Spielname: Never Mind Hersteller: Psyclapse Genre: Brettspiel Screenshot: 1 Level Codes: 00 MMMRHM 01 AMMRHA 06 IMMRHI 11 VAMRHT 16 MHWWHM 21 GHMWHG 02 HMMRHH 07 RMMRHR 12 PAMRHL 17 AHMWHA 22 IHMWHI 03 VMMRHV 08 MAMRHW 13 GAMRHQ 18 HHMWHH 23 RHMWHR 04 PMMRHP 09 AMMRHN 14 IAMRHB 19 VHHWHV 24 MVMWHW 05 GMMRHG 10 HAMRHZ 15 RAMRHF 20 PHMWHP 25 AVMWHN Cheat:

Im Mainscreen "328GTS" eingeben und man kann jeder Zeit den aktuellen Level mit <RIGHT MOUSE> überspringen.

### <span id="page-23-2"></span>**1.23 new york warriors**

<span id="page-23-5"></span>Spielname: New York Warriors Hersteller: Arcadia (1990) Genre: Action Cheats: Nach einiger Zeit, drückt man <R> und man bekommt automatisch eine Laserpistole. Wer hier während dem Spiel mit <ESC> in den Pausenmodus geht und ihn mit <SPACE> wieder verläßt, hat unendlich viele Laserschüsse (wenn man den Button gedrückt läßt hat man Dauerfeuer und wenn man einzeln drückt, lädt sich der Laser wieder auf). Bei manchen Versionen kann man noch im Pausenmodus "IWANTTOCHEAT" eingeben, bevor man <SPACE> drückt.

# <span id="page-24-0"></span>**1.24 The New Zealand Story**

<span id="page-24-2"></span>Spielname: The New Zealand Story Hersteller: Ocean (1990) Genre: Jump 'n Run Cheats: Im Titelbild "MOTHERFUCKENKIWIBASTARD" tippen. Nachdem eine kurze Melodie ertönt, hat man unendlich viele Leben und kommt mit <HELP> einen Level weiter. Im Spiel <DEL> + <M> und dann "FLUFFY KIWI BASTARD" eintippen. Man kann aber auch "TOMHERFUCKENKIWIBASTARD" oder "FLYFYKIWIS" oder "PHILLIP" für einige extravagante Versionen des Spiels eintippen. Wenn man im Level 2.4 vor dem Eingang zu Octopusraum steht, feuert man ein paar mal nach rechts, schon wird man nach Level 3.1 katapultiert. Suchet nach Stacheln und hüpft auf sie zu, wenn man einen halben Zentimeter davon entfernt ist, gibt man folgendes ein : JOHAN GAMBOLPUTTY DE VON AUSFERN SCHPLENDEN SCHLITTER CRASCRENBON FRIED DIGGERDINGLEDANGLEDONGLEDUNGLEWURST BURSTEIN VON KNACKERTHRASER APPLEBANGER HOROWITZ TICOLENSIC GRANDERKNOTTY SPELLTINKLE GRANDLICH MITTLER AUCHER OF ULM.

### <span id="page-24-1"></span>**1.25 nibblersuperextra**

<span id="page-24-3"></span>Spielname: Nibbler Super Extra Hersteller: Backyard Brothers Genre: Geschicklichkeit Test(s) zu diesem Spiel von: [Thomas Steffens](#page-25-1) Screenshots: 1 11 2 12 3 4 5 6 7 8 9

10 Cheats: Als Paßwort eingeben: RIGHTMB4NEXT Mit <RIGHT MOUSE> kommt man zum nächsten Level NEEDNODOCTOR Jedes Extra ist nun eine Schere und verkÜrzt die Schlange REALLYLOVEYA Jedes Extra ist nun ein Leben mehr Level Codes: 005 SABREWULF983 009 HEARTATTACKS 013 DIOSEXMACHIN 017 NEWTONSLAWIS 021 CHRISTALIZED 025 SAHRA-SAHARA 029 JACOBSLADDER 033 MASTEROFPUPP 037 MIRRORIMAGES 041 CORINTHSTYLE 045 MASTEROFARTS 049 GEEMEEVINTEE 053 WHENDAWNBREA 057 LASTSFOREVER 061 BUBBLEBOBBLE 065 FULLOFCOLORS 069 GUERNICABYPP 073 HANDSAREFREE 077 ZXSPECTRUM48 081 GULLIVERNIBY 085 PACKYWITHHAT 089 MARCH21ST996 093 MARCH22ND996 097 IAMBORED,YOU

#### <span id="page-25-0"></span>**1.26 nibbler\_thomas**

<span id="page-25-1"></span>Nibbler Super Extra Spieletest: Nibbler Super Extra Das erste Spiel der Backyard Brothers Wer kennt nicht die Wurm-Spiele, bei denen der Wurm durch Fressen immer länger wird, bis er sich schließlich in den eigenen Schwanz beißt? Nun ersetzt diesen Wurm durch eine freundlich grinsende Schlange namens Nibbly und sperrt diese in ein Labyrinth ein. Jetzt müßt Ihr noch einen Lemming entführen und Pacman einen Hut aufsetzen und zur Mitarbeit überreden. Ein Pacman-Geist kommt dann freiwillig mit. Damit sich Pacman auch heimisch fühlt benutzt Ihr noch ein paar Labyrinthe aus Edgar Vigdals "Deluxe Pacman". Was glaubt Ihr kommt heraus?: Nibbler Super Extra Nibbler ist wohl eher ungewollt doppeldeutig zu verstehen: 1. Knabberer - was anderes macht Nibbly ja nicht 2. man kann die Disk nur mit Nibble-Copy kopieren Die Grafik: Dem Spiel reicht das OCS aus, ist also auch auf einem A500 mit 0,5 MB ChipRAM

spielbar (eine FastRAM-Speichererweiterung vorausgesetzt). Trotz der niedrigen

Anforderungen ist die Grafik sehr gelungen. 64 Farben (6 Bit EHB) reichen für so ein Spiel meines Erachtens nach vollkommen aus. Die Zwischensequenzen sind sehr lustig und zum Glück sehr kurz, sonst hätte ich sie schon nach dem ersten Spiel abgeschaltet.

#### Die Welten

Jede Welt besteht aus 4 Leveln und einem Bonuslevel. Die unregistrierte Version enthält 11 Welten, die registrierte 25. Die Welten, die mir am besten gefallen sind in der unregistrierten Version nicht enthalten. Diese Welten sind: 12. Welt: Alles ist auf ein kariertes Blatt Papier gemalt, trotzdem stößt man sich die breite Nase an den gemalten Mauern. Gute Idee, lustig, tolle Optik 22. Welt: Aus dem Spiel Deluxe Pacman wurden hier Labyrinthe geklaut. Mutet seltsam an, wenn man DeluxePacman schon öfter gespielt hat. Es erscheinen während des Spiels Items, die nützlich sein können (ich habe KÖNNEN und nicht SIND geschrieben!) Schere: Schwanz ab!

:: Bonuspunkte

Uhr: Mehr Zeit

Dynamit: Das gesamte Labyrinth fliegt in die Luft, Du und die Punkte seid die einzigen überlebenden

Joker: Viel Spaß!

...

Um das Spiel nicht allzu einfach zu machen, gibt es Mauern die keine sind.

Aber das gemeinste ist die Welt, bei der es nur verschiedenfarbige Flächen gibt.

Manche Farben bedeuten Mauer, andere nicht.

Minuspunkte

\* Bei der Paßworteingabe muß man die amerikanische Tastatur kennen (Y, Z, -,

., und ,).

\* Wenn man es geschafft hat erscheint keine tolle Animation, nur ein Paßwort

(für selbst designte Welten) und man landet wieder im 1. Level.

Meine Testkonfigurationen:

A500 Kick 1.3 512 KB ChipRAM läuft nicht

A500 Kick 1.3 512 KB ChipRAM 512 KB FastRAM läuft nicht

A500 Kick 3.1 512 KB ChipRAM 512 KB FastRAM läuft nicht

A500 Kick 3.1 512 KB ChipRAM 512 KB FastRAM läuft

A1230 Kick 3.1 2 MB ChipRAM 4 MB FastRAM läuft

Nach Angaben auf der Packung sind 1 MB ChipRAM und Kickstart 2.0 nötig

Die Programmierer schreiben in ihrem Guide folgendes:

The game even should work on WB1.2 and 512K chip memory...... But not sure of

it.

Game tested on, A600 / 1.0M chip A1200 / 2.0M chip A1200 / 2.0M chip 4.0M fast A1200 / 2.0M chip 4.0M fast + 68030 turbo card A4000 / 2.0M chip 16.0M fast We had some problems with some graphics cards, switch it off if you had problems with it. Info & Bewertung Spielname Nibbler Super Extra Vertrieb Nordlicht Edv-Service Anschrift Vertrieb gdruecke.jsa@metronet.de Programmierer Backyard Brothers Empf. Verkaufspreis 29 DM Erscheinungstermin 1997 Systemanforderungen siehe oben Grafik 2+ Musik/SFX 2- Spielspaß 2- Preis/Leistungsverhältnis 3 Gesamtnote 2- Artikelschreiber UMO - Thomas Steffens

# <span id="page-27-0"></span>**1.27 nickfaldoschampionship**

<span id="page-27-2"></span>Spielname: Nick Faldos Championship Golf Hersteller: Grand Slam (1993) Genre: Sportspiel Cheat: Wenn der Titelscreen mit den vielen Digi-Bildern von Nick Faldo auf dem Bildschirm geworfen wird, "Majortom" eingeben. Nun könnt Ihr einen Kurs auf dem Planeten Mars anwählen.

# <span id="page-27-1"></span>**1.28 nicky boom**

<span id="page-27-3"></span>Spielname: Nicky Boom Hersteller: Microids (1992) Genre: Jump 'n Run Screenshot:

1

Level Codes:

- 2 Medit
- 3 Kratty
- 4 Mirtes
- 5 Arrax
- 6 Janir
- 7 Trinos
- 8 Sixan

Hints:

Fällt man einmal in einen Abgrund, an dem ein Brett befestigt ist, so muß man sich einen Baumstamm besorgen und damit die Lücke schließen. Dieses gefällte Holz befindet sich immer in der unmittelbaren Nähe. Es ist sinnvoll, wie verrückt herumzuschießen, denn nicht selten ist eine scheinbar massive Wand durchlässig und neue Wege können auf diese Weise herausgefunden werden. Blockiert ein großer Felsen das weitere Vorankommen, so muß lediglich eine Bombe gelegt werden, um ein Extra abkassieren zu können oder einen neuen Weg zu erschließen.

Liegen Bonusgegenstände zu hoch, dann wirft man einfach eine Stachelbombe und die Gegenstände fallen herunter.

Mit einer Lupe werden unsichtbare Steine ans Tageslicht gebracht. Wenn

aber so ein Utensil nicht greifbar ist, so sollte man einfach in die

Richtung schießen oder springen in der man den Stein vermutet.

Cheat:

Als Paßwort "TRONIX" eingeben und man hat unbegrenzte Leben und:

<F1> Schutzschild aktivieren

<F2> Kleine Bomben auffüllen

<F3> Schlüssel auffüllen

<F4> Megabomben auffüllen

<DEL> Nächster Level

Freezer: 0034AA - Leben

#### <span id="page-28-0"></span>**1.29 nicky boom 2**

<span id="page-28-1"></span>Spielname: Nicky Boom 2 Hersteller: Microids (1993) Genre: Jump 'n Run Level Codes:

2 DRACO 3 ATIKH 4 FIRAM 5 LURNA 6 PALET 7 MIURA

8 SLORY

#### <span id="page-29-0"></span>**1.30 night breed**

<span id="page-29-3"></span>Spielname: Night Breed Hersteller: Ocean (1991) Genre: Actionadventure Cheat: Während unser Held Boone Zombies verdrischt, muß nur "RISEN FROM THE DEAD" eingegeben werden und schon hat er unendlich viele Bildschirmauftritte. (Evtl. <SPACE> weglassen!)

#### <span id="page-29-1"></span>**1.31 night hunter**

<span id="page-29-4"></span>Spielname: Night Hunter Hersteller: Ubi Soft Genre: Hack 'n Slash Cheat: Wenn Ihr in das sechste Level gelangen wollt, ohne Euch abzurackern, müßt Ihr nur "JPB" als Levelcode eingeben.

# <span id="page-29-2"></span>**1.32 night shift**

<span id="page-29-5"></span>Spielname: Night Shift Hersteller: Lucasfilm Games Vertrieb: Rushware Genre: Action Wertung (Amiga Game Power) Grafik: 82 % Sound: 69 % Motivation: 71 % Test(s) zu diesem Spiel von: [Andreas Magerl](#page-30-1)

Level Codes:

02 Cherry , Banana , Banana , Lemon 03 Banana , Cherry , Pineapple , Plum 04 Pineapple , Lemon , Pineapple , Pineapple 05 Pineapple , Pineapple , Lemon , Cherry 06 Cherry , Plum , Plum , Pineapple 07 Cherry , Pineapple , Lemon , Banana 08 Pineapple , Banana , Pineapple , Cherry 09 Pineapple , Lemon , Lemon , Cherry 10 Lemon , Banana , Plum , Plum Cheat: In den Highscores "MPICKLE" eingeben. Jetzt muß man das Produktionsziel

nicht mehr erreichen.

#### <span id="page-30-0"></span>**1.33 nighshift\_andreas**

<span id="page-30-1"></span>Test Night Shift von Lucasfilm von der

M & T SpieleDisk 11/93. Preis DM 19.80

Wieder einmal ist ein Lucasfilm Game auf der M&T Spieledisk erschienen. Anscheinend hat da M&T die ganzen Rechte von Lucasfilm bekommen. Naja, uns kanns ja rechts sein. Auf diese Art und Weise kommt man wenigstens zu guten und vor allem günstigen Games.

In diesem Spiel ist man Arbeiter in einer Spielzeugfirma die sich IML nennt. Genau gesagt stellt diese Firma Spielzeugpuppen her. Und das auf geniale Art und Weise. Wäre schön, wenn das irgendwann einmal wirklich möglich wäre. Es enstehen keine Abfälle, keine Abgase und das Rohmaterial besteht aus 100% Recyclingmaterial.

Die Anleitung ist auch schön lange und ausführlich gehalten und sogar die Festplatteninstallation funktioniert einwandfrei. Es läuft sogar mit 512 KB Ram. Allerdings sollte man dann keine externen Laufwerke oder andere Programme laufen haben. Die Musik ist ganz nett gehalten und die Grafik ist auch in Ordnung. Night Shift ist eine Art Plattformgame, wo man von Plattform zu Plattform hüpft um dort bestimmte Aufgaben zu lösen. Im Hintergrund ist das sogenannte BIEST; die Maschine, die die Puppen herstellt. Die Plattformen sind so integriert, das der Effekt entsteht, das man die Maschine hinauf und hinunter klettert

bzw. hüpft. Ein paar kleine Förderbändern erschweren das ganze noch etwas. Nun hat man die Aufgabe, die Maschine erst einmal zu starten und dann diverse Maschinenteile die kaputt gehen wieder zu reparieren. Auch muß man sich ab und zu an einem Fahrrad abstrampeln umd die Batterie die daran angeschlossen ist, wieder aufzulanden. Das BIEST stellt die Puppen in zwei Teilen her; das Oberteil und das Unterteil. Diese Teile werden automatisch zusammengesetzt. Allerdings muß man als fleißiger Arbeiter aufpassen, das sie auch richtig zusammen gesetzt werden. Zwei Köpfe aufeinander schaun nun einmal nicht gerade gut aus. Außerdem muß man noch darauf achten, das beide Teile die gleiche Farbe haben, die Brennkammer nicht ausgeht, genügend Rohmaterial vorhanden ist ..... usw. Zwischendurch erscheinen dann auch noch ein paar Monsterkakalaken die man mit einem Staubsauger oder einer Venusfalle killen muß. Das ganze wäre im Grunde ja ziemlich simpel und einfach, wenn da nicht eine Zeitbegrenzung wäre in der Mann eine bestimmte Art und eine bestimmte Menge an Puppen produzieren muß. Im Grunde genommen ist das Spiel für 20,- Mark ein absoluter Hit. Nur ich hatte einige Probleme damit. Ich konnte machen was ich wollte, ich wurde immer nach der ersten Schicht von meinem Chef gefeuert. Und das obwohl ich genau den Lösungsweg für die erste Schicht von der Anleitung befolgt habe. Hmm und die verdammte Sicherheitsabfrage machte mir auch ganz gewaltige Schwierigkeiten. Ich habs einfach nicht geschafft, den richtigen Code herauszufinden. Viellleicht wurde ich ja deswegen immer gefeuert.

Außerdem finde ich, das die Spielfläche viel zu bunt ist und man gar nicht genau erkennen kann wo man was machen muß. Da hilft einem auch die Anleitung nicht viel weiter. Die Screenshots wo die einzelnen Maschinenteile erklärt sind sind an der falschen Stelle plaziert und der Lageplan wurde einfach und simpel per Hand gemalt, wobei man nicht feststellen kann ob das gezeichnete Objekt oben links oder unten links an der Maschine sein soll. Fazit: Man hätte die Anleitung etwas besser auslegen sollen. Dann hätte vielleicht sogar ich die erste Schicht geschafft. Aber was will man schon großartiges für 19.80 DM verlangen ? Andreas

# <span id="page-32-0"></span>**1.34 nine lives**

<span id="page-32-4"></span>Spielname: Nine Lives Hersteller: ? Genre: ? Freezer: 005807 - Leben ( nächste Zeile auf 00 setzen )

# <span id="page-32-1"></span>**1.35 ninja rabbits**

<span id="page-32-6"></span>Spielname: Ninja Rabbits Hersteller: Microvalue Genre: Beat 'em Up Cheat: Im Schwierigkeits-Screen drückt man die \*-Taste und danach die C-Taste. Der Bildschirm blitzt auf und man hat unendlich viele Leben!

# <span id="page-32-2"></span>**1.36 ninja gaiden**

<span id="page-32-5"></span>Spielname: Ninja Gaiden Hersteller: ? Genre: ? Hint: Ein recht effektiver Schlag ist es, wenn man kurz vor dem Gegner einen Salto schlägt und den Gegner, wenn man im Flug über ihn ist, mit <B> fortfegt.

# <span id="page-32-3"></span>**1.37 ninja spirit**

<span id="page-32-7"></span>Spielname: Ninja Spirit Hersteller: Activision Genre: Action Cheats: Man drückt <F9> für Pause und dann <LEFT SHIFT> und <CAPS LOCK>. Zeitlimit und Spritecollision sind jetzt inaktiv. Wieder <F9> drücken und "ALL THE LETTERED KEYS IN ONE GO" eintippen und man ist unzerstörbar und dazu verfügt man über unendlich Zeit. Wenn man im Spiel "NO HUNS AT HAMPDEN AN NO SKOL AT IBROX" eintippt kann man sich mit <1> - <9> einen Level aussuchen.

# <span id="page-33-0"></span>**1.38 ninja warriors**

<span id="page-33-3"></span>Spielname: Ninja Warriors Hersteller: Virgin Genre: Action Cheats: Während des Spieles <CAPS LOCK> drücken und das entsprechende Wort eingeben und wieder <CAPS LOCK> drücken: "KYLIE" TV Modus "CHEDDAR" unendlich viele credits "THE TERMINATOR" Der Ninja explodiert, wenn man stirbt "MONTY PYTHON" Gegner laufen rückwärts "SKIPPY" Gegner hüpfen "A SMALL STEP FOR MAN" Springende Gegner hüpfen rechts aus Screen "STEVE AUSTIN" <S> umschalten auf langsamen Modus "MAY THE FORCE BE WITH YOU" Unendliche Ausdauer "WARP FACTOR ONE, MR SULU" Levelskip mit <1> - <6> "SNOW WHITE" Ein Ninjazwerg "OPEN THE POD BAY DOORS HAL" Unendlich viele Ninjasterne Man kann mehrere Dinge auf einmal benutzen!

# <span id="page-33-1"></span>**1.39 nitro**

<span id="page-33-4"></span>Spielname: Nitro - Jupiter`s Masterdrive Hersteller: Psygnosis /Ubi Soft Genre: Rennspiel Screenshots: 1  $\mathfrak{Z}$ Cheat: Wenn man als Namen "MAJ" eintippt, erhält man 5000 Fuel und 50 Money.

# <span id="page-33-2"></span>**1.40 no second prize**

<span id="page-33-5"></span>Spielname: No second prize Hersteller: Thalion (1992) Genre: Rennspiel Hint: Am Start 59 Minuten und 59 Sekunden warten --> bei 00:00 sind es nur noch ein paar Meter bis zum Ziel --> Sieg auf jeden Fall

## <span id="page-34-0"></span>**1.41 north and south**

<span id="page-34-4"></span>Spielname: North and South Hersteller: Infogrames (1989) Genre: Strategie / Action Hint:

Lauft an den unteren Bildschirmrand und wartet bis die gegnerische Truppe auch an dieser Stelle steht. Auf dieser Position ist die feindliche Armee so gut wie wehrlos und kann leicht besiegt werden.

### <span id="page-34-1"></span>**1.42 north sea inferno**

<span id="page-34-5"></span>Spielname: North Sea Inferno Hersteller: ? Genre: ? Cheat: Wenn das Spiel startet "PHOENIX" eingeben um unendlich viele Schüsse, Unverwundbarkeit und unbegrenzte Zeit zu erhalten.

## <span id="page-34-2"></span>**1.43 nova 9**

<span id="page-34-6"></span>Spielname: Nova 9 Hersteller: Dynamix (1992) Genre: Simulation Cheat: Wenn man das Spiel mit "NOVA SANDMAN" startet, haben folgende Tasten eine Zusatzfunktion: <ALT>+<1> Pause <ALT>+<2> Nächster Level <ALT>+<7> Reparatur der Schilde <CTRL>+<1> bis <CTRL>+<7> Verbessert die Ausrüstung der Raven II

### <span id="page-34-3"></span>**1.44 nu**

<span id="page-34-7"></span>Spielname: Nu Hersteller: ? Genre: ? Cheat: Im Titelscreen "JOSHUA" eingeben, um unendlich Leben zu erhalten. Zur Bestätigung erscheint »Greetings Professor Falken«.

#### <span id="page-35-0"></span>**1.45 Nuclear War**

<span id="page-35-1"></span>Spielname: Nuclear War

Hersteller: New World Computing (1990)

Genre: Strategie

Hints:

Zuerst muß man einen sog. 50 MT-Bomber aus dem Bomber-Menü anwählen und kurz vor dem Start (der neuen Runde) noch schnell einen 100 MT Sprengkopf wählen. Sofern beides zu diesem Zeitpunkt verfügbar gewesen sein sollte, hat man nun in der nächsten Runde unendlich viele 'MEGA CANNONS' zur Verfügung und der Bomber hat sich übrigens auch noch schnell in einen MT-100 verwandelt. Wenn man unendlich viele Mega-Cannons und NP-1 Bomber von 50 Megatonnen Payload auf 100 Megatonnen Payload "auffrisieren" will, braucht man zuerst zwei Dinge:

1 NP-1 Bomber

1 Warhead 100 Megatonnen

Man füllt den Bomber auf, klickt den Warhead an, dann erscheint eine Meldung : "You must first deploy a delivery system!" Diese Meldung einfach ignorieren und "Nuclear War" anklicken. Wenn das Spielfeld wieder erscheint, hat man mehrere Mega-Cannons dazubekommen und der Bomber kann mit 100 Megatonnen aufgefüllt werden. Das Ganze kann man natürlich beliebig oft wiederholen.

Am leichtesten könnt Ihr gewinnen, wenn Ihr als Computergegner die beiden Warmonger "Ronnie Raygun" und "P.M.Satcher", den Pazifisten "Jimi Farmer" und den Lügner "Tricky Dick" wählt. Nun solltet ihr Progaganda gegen Jim Farmer betreiben, da seine Sympathie, durch die abwechselnd ausgeführte Propaganda auf Aufrüstung, ohnehin bald auf "Zero" sinkt. Nun müßt Ihr nur noch abwarten, bis sich zwei der vier Großmächte gegenseitig zerstört haben, um dann die Partei des Schwächeren zu ergreifen. Den stärkeren Gegner zerbombt Ihr nun mit großen Sprengköpfen, und der Übriggebliebene sollte nun wirklich kein Problem mehr darstellen.